# **SEXUPÉRY**

## **LA PUBLICITÉ SUR LE RÉSEAU DE RECHERCHE**

#### La publicité traditionnelle VS Ads

La publicité traditionnelle c'est quand **vous recherchez des clients.**

*Avec la publicité TV par exemple ou encore dans un magazine. Tout le monde peut voir votre message.*

La publicité avec Ads c'est quand les **clients vous cherchent**.

*Elle vous permet de cibler un type d'audience précis, des centres d'intérêt et même des appareils spécifiques*

### **1 Qualité des annonces**

### **Emplacement des annonces textuelles**

Vos annonces peuvent être visibles sur Google lorsque les internautes recherchent des thématiques associées à vos mots clés. Elles sont diffusées au-dessus ou au-dessous des résultats sur les pages de recherche Google

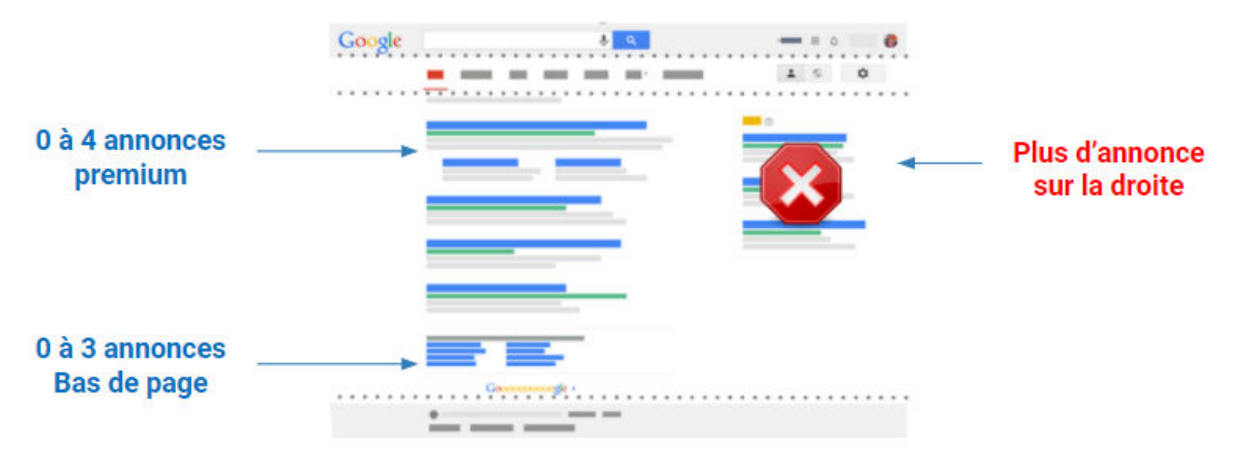

Jusqu'à 7 annonces visibles sur la page de recherche Google

#### **Les extensions d'annonces**

- **Objectif** : Inciter les clients à cliquer davantage sur vos annonces
- **Coût** : Facturation au coût par clic (CPC)

Site Officiel Jet.com™- Remise sur votre commande Annonce www.jet.com/ Profitez de -20% sur votre première commande sur Jet.com avec le code NEW20

Livraison gratuite . Service client . 24/24 . 7j/7 Catégories : Épicerie, Santé et beauté, Articles pour animaux domestiques,

Électronique.

Électronique Découvrez une vaste gamme<br>de téléviseurs. Faites des économies.

Articles de maisor

Bénéficiez de remises sur l'essuie-tout chez Jet. Livraison rapide et gratuite pour les commandes supérieures à 35 €.

Soins corporels Achetez vos rasoirs chez Jet Livraison rapide et retours gratuits.

Jet Anywhere Effectuez des achats dans plus de 700 magasins en ligne Gagnez des JetCash à dépenser sur le site Jet.com

## **FICHE PRATIQUE**

#### **● Extension d'annonces manuelles**

- Applications
- Appels
- Lieux
- Avis
- Liens annexes
- Accroches
- Prix
- Extrait de site

#### **● Extension d'annonces manuelles**

- **○** Avis de consommateurs
- **○** Visites précédentes
- **○** Avis sur le marchand
- **○** Extraits de site dynamique

#### **5 règles d'or pour une annonce efficace**

- **Mettre en avant les points forts** (produits, services) de votre offre *ex: livraison offerte, large choix, promotions…*
- Inclure une **incitation à l'action** *ex: acheter, vendre, découvrir, s'inscrire, obtenir un devis…*
- **Établir un lien** entre vos annonces, vos mots-clés et votre page de destination.
- **Tester** différents messages de manière à déterminer le message le plus efficace.
- Vérifier ce que fait la **concurrence** pour vous différencier

### **2 Coûts**

Plusieurs éléments permettent de définir le niveau de qualité:

- La convivialité de la page de destination
- Le taux de clic (CTR) attendu
- La pertinence de l'annonce

### **Le fonctionnement du budget**

#### **Budget quotidien X 30,4 = Budget mensuel**

Google multiplie votre budget quotidien par 30,4 pour obtenir votre budget mensuel.

Les coûts peuvent être inférieurs ou supérieurs à votre budget quotidien sur un jour donné, mais Google ne dépassera pas votre budget mensuel.

Deux modes de diffusion :

- Accéléré
- **Standard**

### **Alors combien allez-vous dépenser réellement ?**

#### Si vous définissez une enchère de 1€, vous ne payerez pas forcément 1€

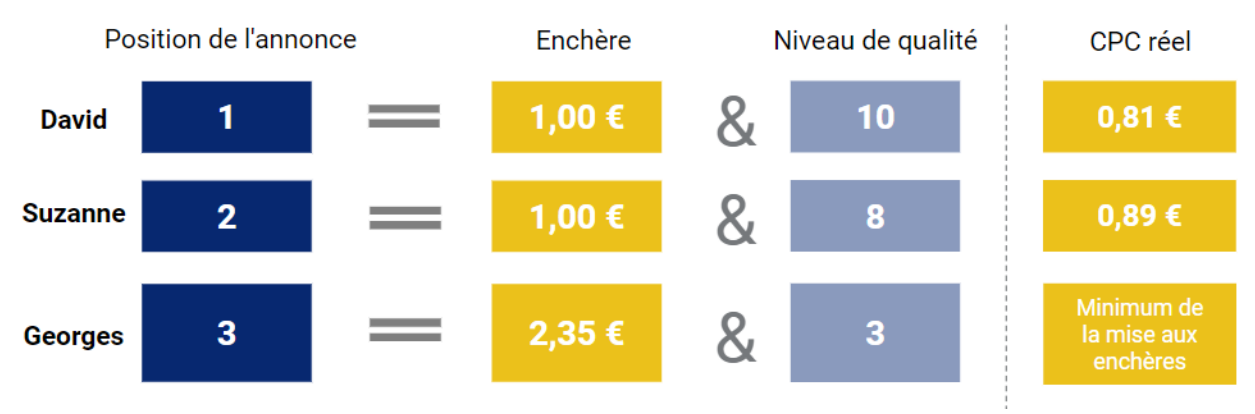

Il faut prendre en compte que le niveau de qualité est un facteur d'influence. C'est une **note de 1 à 10** attribuée à chacun de vos mots-clés par Google. Il s'agit d'une estimation de la qualité de votre annonce et de votre page de destination par rapport au mot-clé noté.

### **Les critères déterminant le niveau de qualité :**

- **Le taux de clic ou CTR** : rapport entre le nombre d'impressions et le nombre de clics. Ce taux de clics va principalement dépendre de l'attractivité de votre annonce et sa position.
- **La pertinence de l'annonce** : Rapport aux mots-clés visés. Pour être considérée comme pertinente, l'annonce doit contenir les mots-clés que vous ciblez et être cohérente par rapport à la recherche de l'internaute.
- **La page de destination :** doit proposer un contenu en adéquation avec cette dernière et avec la requête de l'internaute. Elle doit également être de qualité en ce qui concerne l'expérience utilisateur.

# **FICHE PRATIQUE**

## **3 Configuration d'une campagne**

### **Votre compte Ads**

Grâce à un seul compte ads, vous avez la possibilité de gérer plusieurs campagnes.

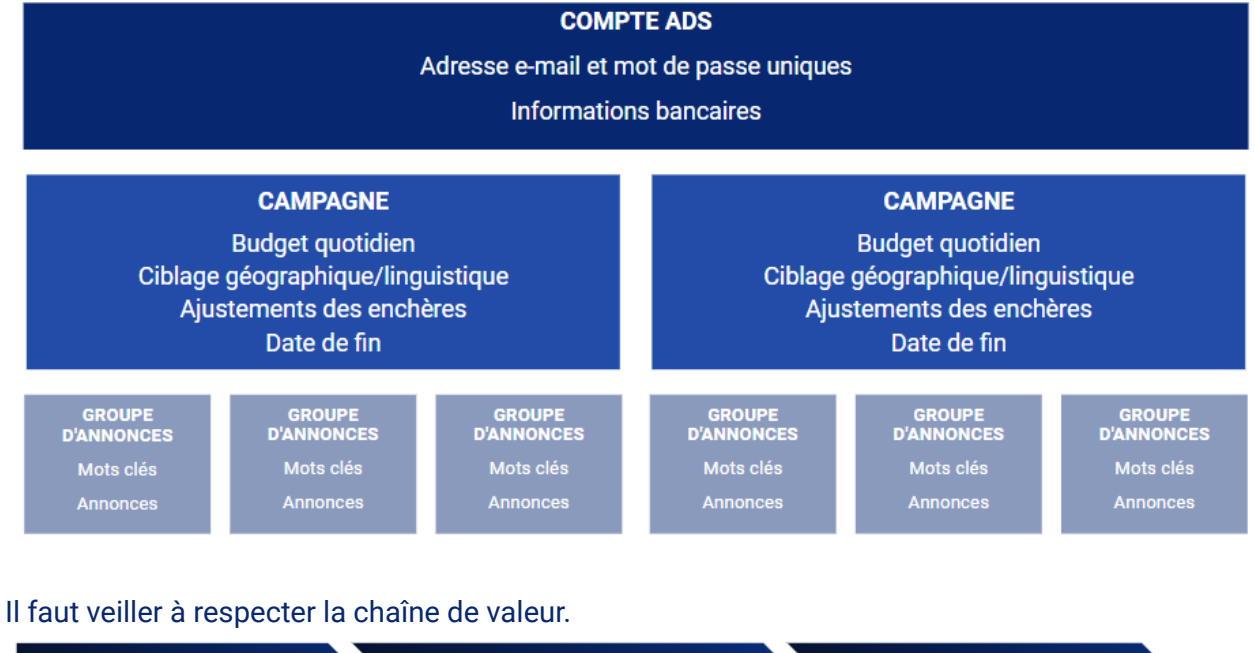

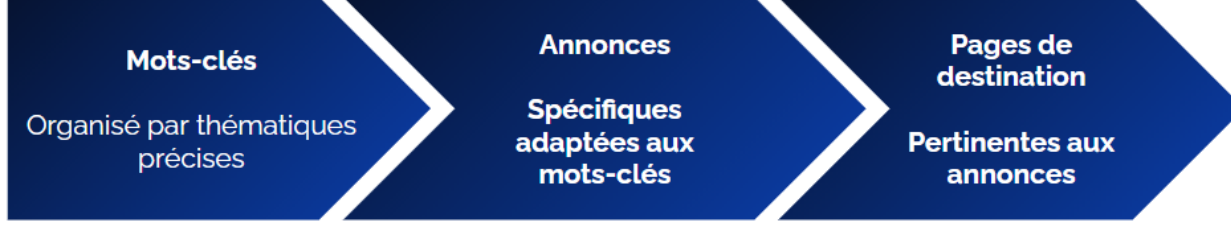

### **Les types de campagnes**

Il existe plusieurs types de campagnes

- Réseau de recherche
- Réseau display
- Shopping
- Vidéo
- Campagne universelle de promotion d'applications

### **L'outil de planification de mots clés**

Utilisez le Keyword planner pour générer des idées de mots clés, de mots clés similaires et d'expressions de recherches. Il vous proposera des idées de mots clés pertinents en lien avec vos pages d'atterrissage, votre activité, vos catégories de produits.

Il vous fournira également un historique des statistiques et une estimation du trafic.

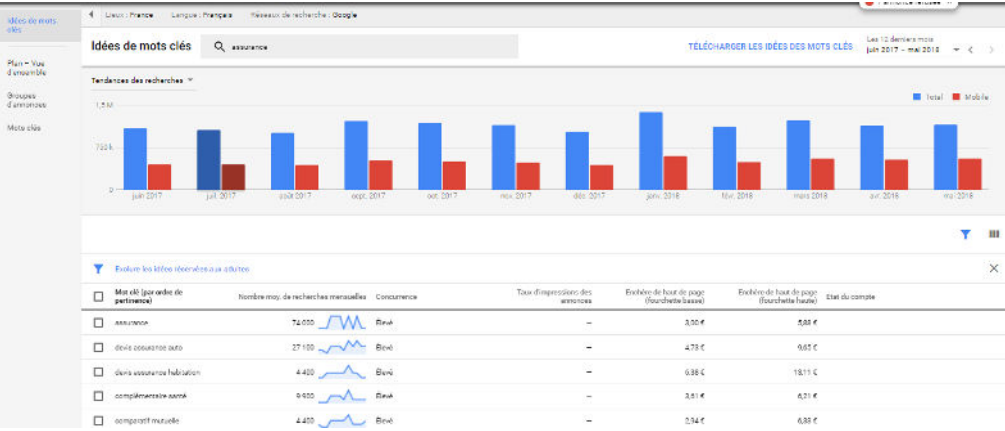

### **Ads planner pour le Réseau Display**

Le planificateur d'affichage est comme le planificateur de mots-clés, mais pour les annonces d'affichage.

- Il fournit des idées de mots-clés, de placements et d'autres méthodes de ciblage des réseaux d'affichage.
- Vous pouvez l'utiliser pour étendre la portée des campagnes existantes, pour trouver de nouveaux sites web, des applications et des chaînes vidéo.
- Il affiche également des données connexes, comme le nombre de fois que les annonces peuvent afficher ces idées sur une semaine ou un mois.
- Fournit des estimations d'impression et des coûts historiques

### **4 Ciblage**

Sur le réseau de recherche, les annonces utilisent des mots clés pour montrer les annonces aux personnes recherchant des termes similaires

- Types de correspondance de mots-clés
- Les types de correspondance fonctionnent avec les campagnes du réseau de recherche (sur le réseau Display, les mots clés sont traités comme une correspondance générale)
- Les types de correspondance de mots clés contrôlent les recherches qui déclenchent votre annonce

Chaque type de correspondance est spécifié par un symbole

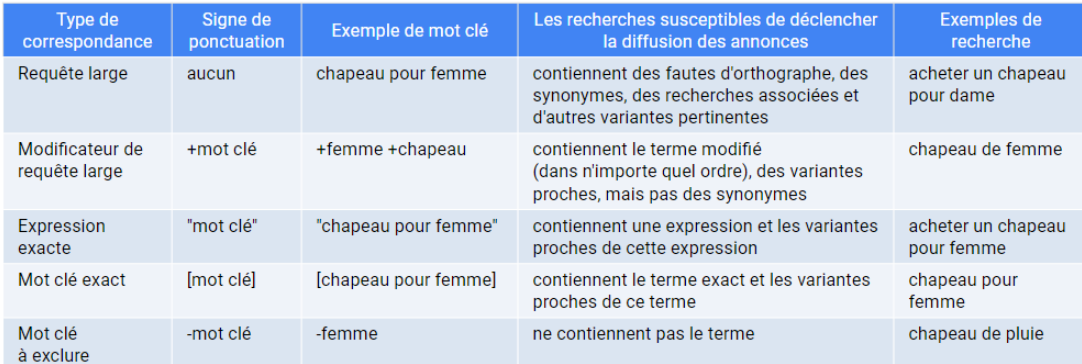

# **FICHE PRATIQUE**

### **Ciblage sur le Réseau Display**

Outre les mots clés, vous pouvez utiliser différentes méthodes de ciblage pour faire correspondre votre annonce à des lieux ou à des audiences sur le Réseau Display.

- Ciblage contextuel
	- Mots clés
	- Thèmes
	- Emplacements gérés
- Ciblage comportemental
	- Mots clés
	- Audiences d'affinité
	- Audiences sur le marché
	- Remarketing

### **Ciblage géographique**

#### **Localisation et ciblage linguistique**

- Vous pouvez cibler les zones géographiques où les annonces apparaissent : pays, régions, villes et rayons autour d'un lieu d'affaires *(par exemple, 20 km autour d'un restaurant à Nantes).*
- Le ciblage géographique concentre la publicité sur les zones où vous avez des chances de trouver les bons clients, et la limite dans les zones où vous ne trouvez pas de clients.
- Le ciblage linguistique permet à vos annonces d'apparaître sur des sites rédigés dans la langue des clients potentiels *(les annonces et les mots clés doivent être rédigés dans la langue que vous ciblez, car Ads ne traduit pas les annonces et les mots clés)*

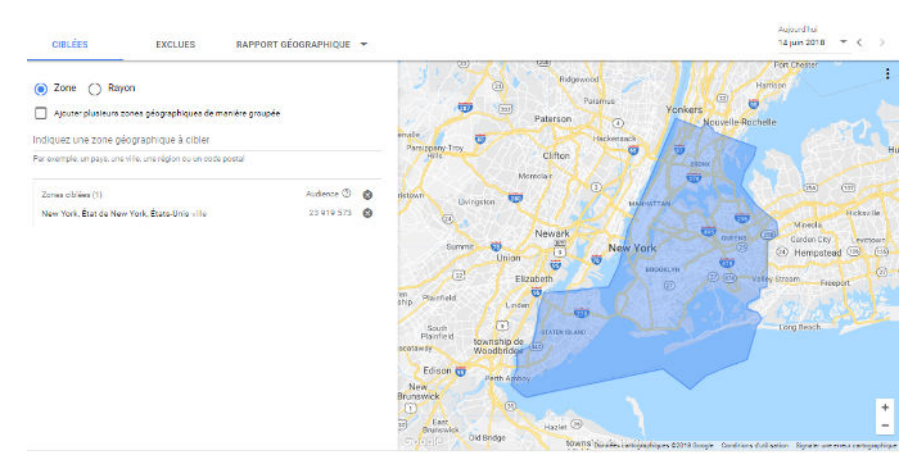

### **5 Stratégie d'enchères**

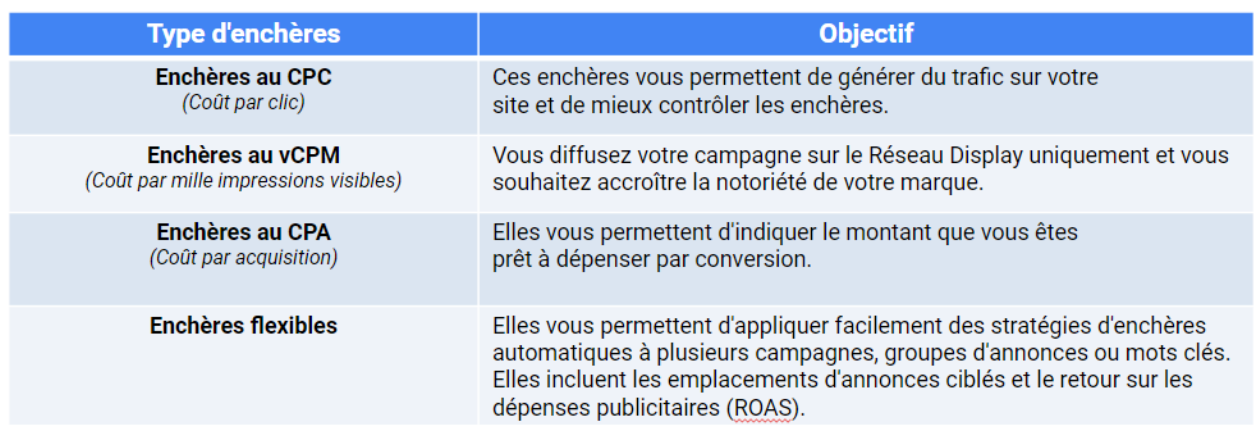

### **Stratégies d'enchères flexibles**

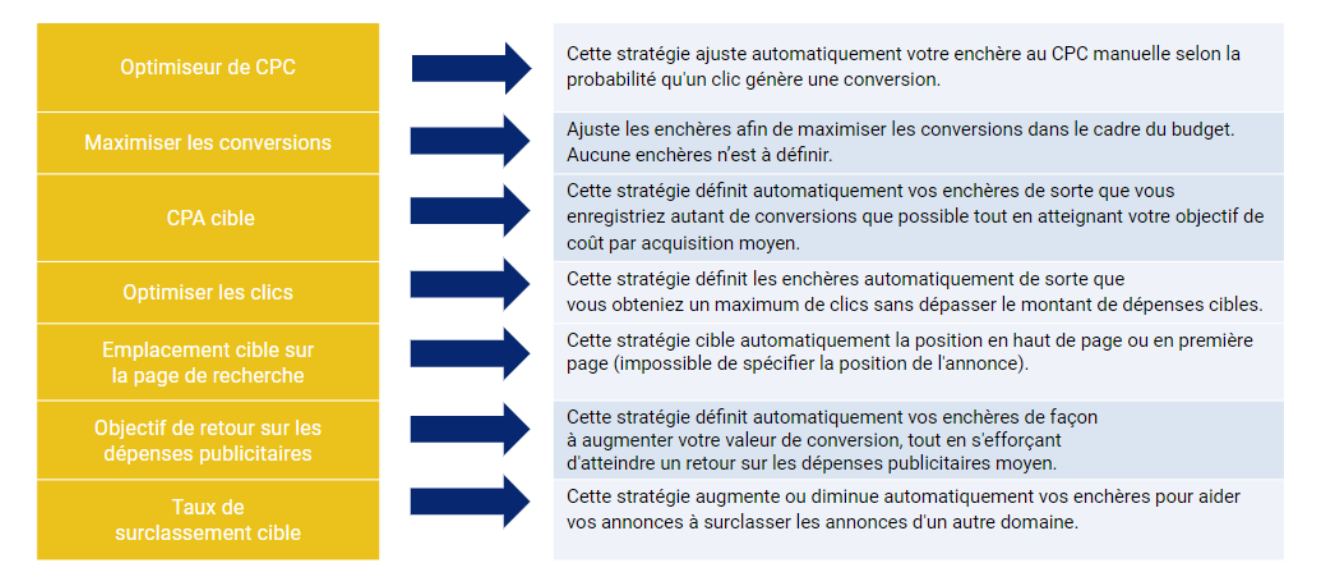

### **Ajustement des enchères**

Les sous-onglets d'ajustement des offres de campagne se trouvent sous l'onglet des paramètres généraux de la campagne.

#### **Ajustements des offres**

- Utilisez les ajustements des offres pour mieux contrôler quand et où l'annonce est diffusée (ou non).
- Les ajustements d'offres vous permettent d'augmenter ou de diminuer chaque offre pour modifier votre compétitivité sur les recherches selon les appareils, les lieux et l'heure de la journée.

# **SEXUPÉRY**

- Vous pouvez également utiliser les ajustements des enchères pour les campagnes qui ciblent le réseau Display, en les paramétrant pour des méthodes de ciblage spécifiques comme les sujets ou les placements.
- Les ajustements des enchères sont fixés par des pourcentages. Si vous savez que votre campagne fonctionne bien sur les appareils mobiles, vous pouvez fixer un ajustement de +20 % pour les recherches sur les appareils mobiles. Enchère -100% pour exclure entièrement l'ajustement.

#### **Les avantages du SEA**

- 1. Toucher sa cible
- 2. Contrôler son budget
- 3. Améliorer ses performances

#### **Où apparaîtront vos annonces ?**

Sur le réseau de recherche

- Recherche Google
- Google Shopping
- Google Maps
- Google Play

Sur le réseau display:

- Des sites Google (Gmail, YouTube..)
- Des sites internet partenaires
- Des applications mobiles

#### **Il faut prendre en compte vos objectifs commerciaux**

Qui peuvent être :

**Augmenter les ventes** *- En ligne, sur une application mobile, en personne ou au téléphone*

**Attirer des prospects** *- En augmentant le nombre de conversions et ainsi encourager l'achat*

**Augmenter les visites sur le site web** *- En encourageant les clients ciblés à consulter le site.*

#### **Les annonces responsives**

Google effectue des combinaisons entre plusieurs titres et descriptions pour obtenir des meilleurs résultats.

#### **Jusqu'à 15 titres et 4 descriptions**

Il faut créer au **moins 1 annonce responsive** pour chaque groupe, avec au moins **2 annonces textuelles**

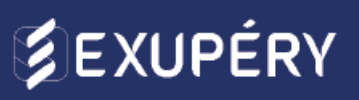

### **Le fonctionnement du SEA**

#### **Etape 1:**

Google fait la liste de toutes les annonces dont les mots clés correspondent à la recherche

#### **Etape 2:**

Google fait le tri et exclut les annonces qui ne sont pas éligibles *(critère de ciblage géographique par exemple)*

#### **Etape 3:**

Google combine les critères de classement pour déterminer les annonces les plus pertinentes pour l'utilisateur

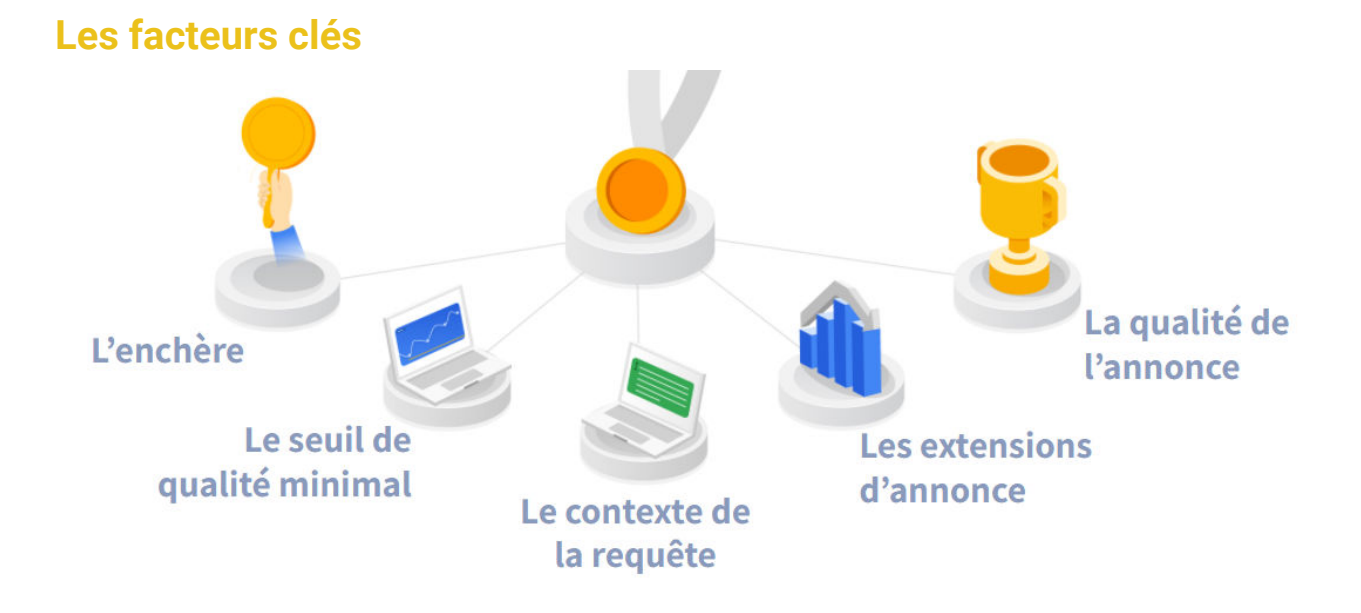

#### **Zoom sur une enchère**

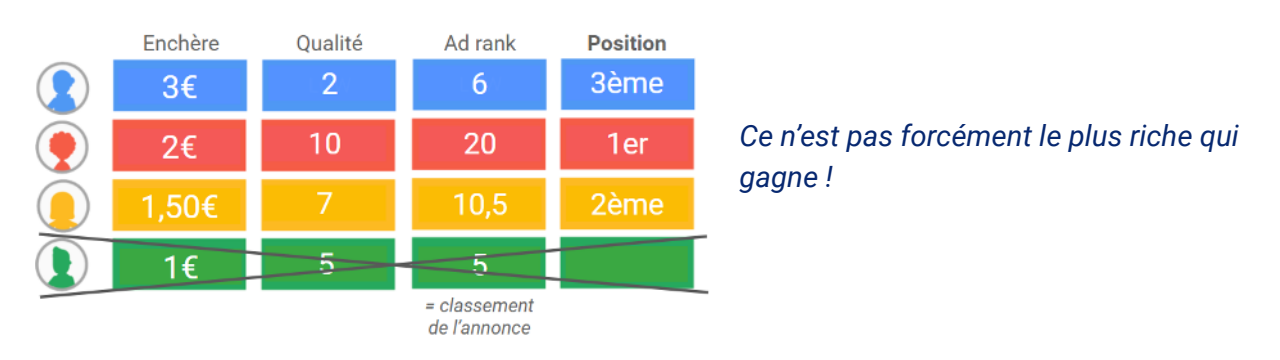

Google prends 3 critères en compte pour juger le niveau de qualité :

## **FICHE PRATIQUE**

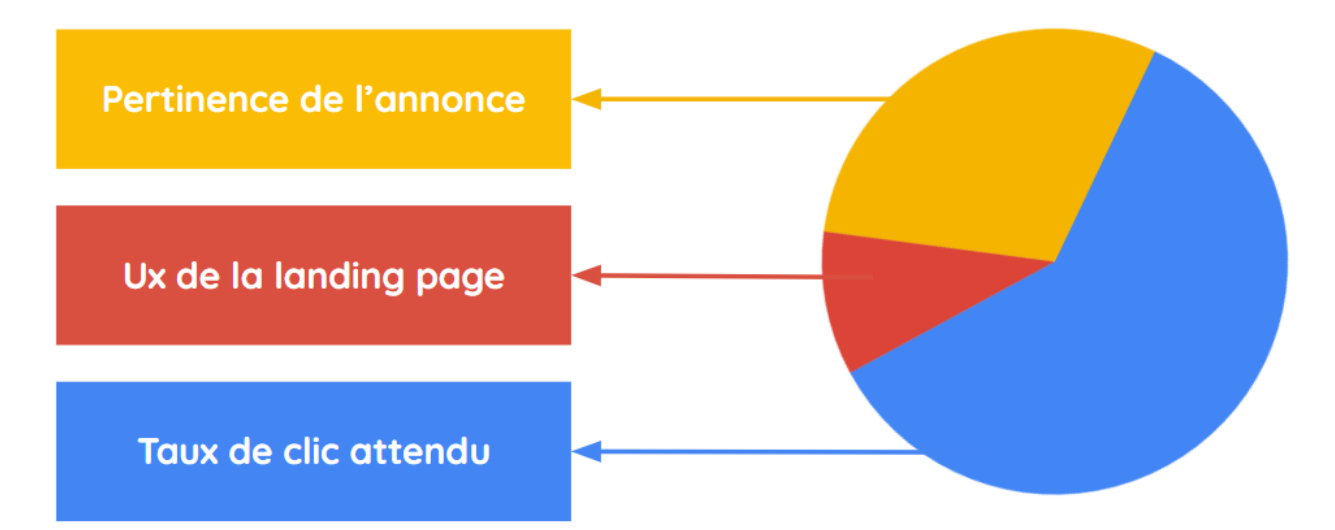

Il faut donc que vous construisez vos annonces en adéquation avec leurs pages de destination. Soyez précis.

### **6 Mesurer et optimiser vos performances**

**Rapports permettant de mesurer les performances**

#### **L'onglet "Dimensions"**

- Vous permet de consulter les données d'un compte, d'une campagne ou d'un groupe de publicité
- Les dimensions, telles que le moment de la journée, le type d'appareil et l'emplacement, peuvent donner un aperçu des performances et des possibilités d'optimisation.

#### **Rapport sur les termes de recherche**

- Cela montre ce que les gens recherchaient lorsque les gens ont cliqué sur votre annonce. Cela permet d'identifier les bons et les mauvais mots-clés.
- Aperçu des enchères
- Compare les performances de votre publicité avec celles de vos concurrents lors des mêmes enchères.

#### **Rapport sur les principaux acteurs**

- Montre quelles campagnes ont les plus grands changements (augmentation ou diminution) en termes de clics, de coûts et de conversions, ainsi que les causes possibles.
- Vous comparez les performances sur deux périodes consécutives de même durée.

#### **Rapport payant et organique**

● Indique la fréquence d'apparition de vos pages dans les résultats de recherche Google, ainsi que les requêtes qui ont déclenché ces résultats.

# **SEXUPÉRY**

● Vous devez disposer d'un compte de console de recherche pour le site web qui est également lié à un compte de publicité.

### **Mesurer le retour sur investissement**

### **ROI = (Chiffre d'affaires - Prix de revient) / (Prix de revient)**

- Le retour sur investissement (ROI) est le rapport entre vos bénéfices nets et vos frais publicitaires.
- Il est essentiel de mesurer le ROI dans Ads pour déterminer si vos campagnes sont performantes.
- Le taux de conversion et le nombre de clics convertis peuvent vous aider à calculer le ROI de vos campagnes.

#### **Suivre ses conversions**

Suivi des conversions

- Mesure ce qui se passe après qu'un client a cliqué sur votre annonce. A-t-il fait un achat, s'est-il inscrit à une lettre d'information, etc.
- Montre également ce que les annonces, les mots clés et les campagnes apportent aux entreprises, et comment les clients interagissent avec les annonces.
- Nécessite de placer des extraits de code HTML et JavaScript sur la page que les clients voient après avoir effectué une conversion.

Google Analytics

- Un produit gratuit qui fournit des rapports détaillés sur la façon dont les gens utilisent votre site web : il montre comment les gens ont trouvé et exploré le site.
- Vous pouvez lier votre compte Google Analytics et vos annonces pour obtenir une vue globale du comportement des clients. Ceci est fortement recommandé.

### **Optimisation des campagnes**

Les éléments suivants représentent des indicateurs

à mesurer ainsi que des idées d'amélioration pour optimiser une campagne axée sur le trafic :

- Clics et taux de clics (CTR)
- Mots clés et niveau de qualité
- Impressions
- Audience et fréquence
- Plusieurs annonces dans un groupe d'annonces
- Campagnes tests

#### **Les extensions d'annonce**

Utiliser des extensions d'annonces vous permet d'obtenir :

- Un meilleur engagement (car les extensions suscitent l'intérêt et sont utiles pour l'utilisateur)
- Une meilleure qualité d'annonce (google favorise les annonces à extensions)
- Un meilleur ciblage (les internautes sauront à quoi s'attendre avant de cliquer sur votre site)

Un maximum de 4 extensions peuvent apparaître sur une annonce. C'est Google qui choisit automatiquement les extensions qui seront affichées en fonction du contexte de chaque recherche, quand il estime qu'elles serviront à augmenter les performances des annonces.

#### **LES EXTENSIONS DYNAMIQUES**

Google les affiche lorsqu'il prévoit qu'elles vont améliorer les performances de l'annonce. Il y a :

- Extrait de site
- Accroche
- Liens annexes

#### **LES EXTENSIONS DE LIEN ANNEXE**

Google inclut des liens direct vers des sous domaines de votre site qu'il estime pertinent selon la recherche de l'internaute.

#### **LES EXTENSIONS DE LIEU**

Elles permettent d'afficher des informations pour accéder à l'entreprise. (ex: adresse, numéro, horaires...). Ces informations sont tirées de Google My Business

#### **LES EXTENSIONS D'AVIS**

Ce sont les avis sur le marchand/établissement (étoiles).

Cela permet à l'utilisateur de savoir si votre entreprise est bien notée en matière de qualité de service. Les sources proviennent de Google avis clients / Stella Service / études sur les achats menées par Google / Google consumer survey / Sites tiers d'avis clients.

#### **LES EXTENSIONS D'APPLICATION**

Elle permettent de télécharger directement les applications en 1 clic

#### **LES EXTENSIONS DE PROMOTION**

Elle indiquent les promotions en cours sur votre site

#### **LES EXTENSIONS DE PRIX**

Elles permettent d'indiquer directement sur le résultat de recherche le prix de votre produit/service.

#### **LES EXTENSIONS D'APPEL**

# **FICHE PRATIQUE**

Elles permettent d'indiquer directement le numéro de téléphone sur le résultat de recherche

#### **LES EXTENSIONS D'EXTRAIT DE SITE**

Elles proposent d'autres pages extraites de votre site internet correspondant à la recherche

#### **LES EXTENSIONS D'ACCROCHE**

Elles permettent d'afficher une accroche que vous aurez choisi au préalable

*Quelques conseils : Utilisez au moins 3 extensions d'annonce par campagne ou par groupe d'annonces. Avec des extensions pertinentes, vous avez plus de chance de remporter l'enchère.*

#### **Contrôlez vos mots clés.**

Intégrez des :

- Requêtes larges = Requête large
- Les expressions exactes = "Expression exacte"
- Les mots clés exacts = [mot clé exact]
- Mes mots clés à exclure = -mot clé à exclure
- Le modificateur de requête large = Modificateur de +requête +large

#### **La publicité locale**

#### Prenons l'exemple d'Interflora :

INTERFLORA souhaite faire la promotion de son service de livraison local pour vendre des bouquets pour la fête des mères

-> INTERFLORA souhaite faire la promotion de son service de livraison local pour vendre des bouquets pour la fête des mères

-> Elle se concentre sur une diffusion locale, à moins de 15km de sa boutique, pour ne pas avoir à conduire pendant 2h pour une livraison.

-> Interflora sait que ses clients aiment la musique, l'art et le voyage. Elle utilise donc le ciblage par thème et diffuse ses annonces sur des sites traitant de ces sujets.

-> Pour ne pas perdre de client, l'enseigne lance une campagne de remarketing afin d'afficher des annonces auprès de personnes ayant déjà visité son site web.

-> Avec un ciblage géographique, démographique, par thème et avec une campagne de remarketing, Interflora dispose d'une stratégie robuste.

#### Ce que l'on retient :

# **FICHE PRATIQUE**

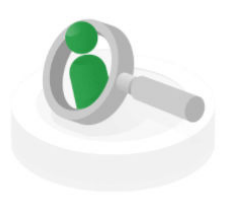

**PERTINENCE** interagir avec les bons clients au bon moment, au bon endroit et avec le bon message

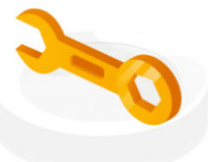

**CONTRÔLE** maîtrise totale du budget dépensé

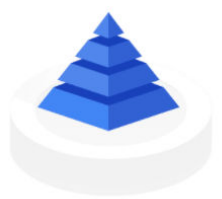

**RÉSULTATS** vous ne payez que si vous enregistrez des résultats en fonction de vos objectifs commerciaux

Vous pouvez aussi connaître et analyser la concurrence en recherchant sur la bibliothèque publicitaire.

## **7 Challenge ! -**

### **Titre du challenge**

Consigne de l'exercice

Pour plus d'indications, rendez-vous sur [l'exercice pratique](https://docs.google.com/document/d/1qFNodweSq8Kpv6hIxXT6_QnDpxNKi5omx-biTido6KA/edit).